## Video Transfer Options - updated Feb. 8, 2021

I have used WeTransfer<https://wetransfer.com/> for Canadian Young Speaker submissions. It is a free service and works great. You can also use this website to record your presentation if you are using your phone or iPad as your recording device. Just click Add your files and select Camcorder/camera to record or files to upload a recording.

Another option I have used is with Gmail:

Open the Gmail website. Log into your Gmail account.

Click Compose.

Click the Google Drive button. It's the triangle-shaped icon at the bottom of the "New Message"

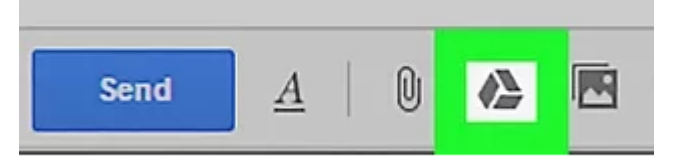

window.

**Click the Upload tab.** This is in the top right corner of the Google Drive window.

• If your video file is already uploaded to Google Drive, you can insert it from the default Google Drive window that opens.

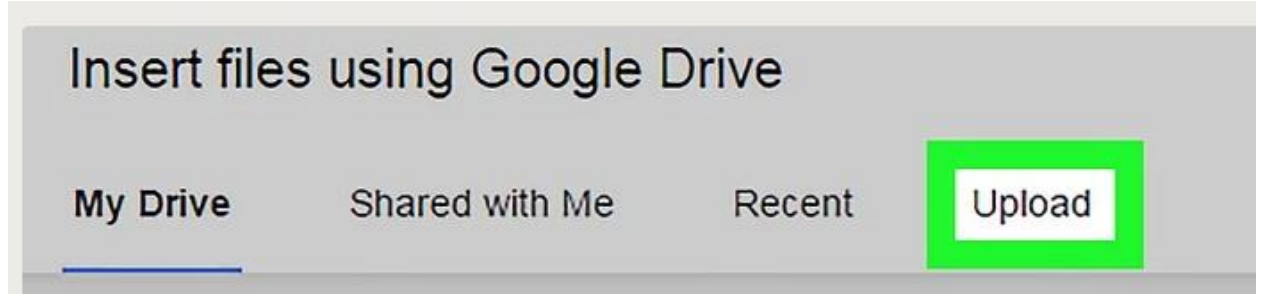

## **Click Select files from your computer. Select your video.**

**Click Upload.** This is in the bottom left corner of the Drive window.

• Your file may take a long time to upload. Once it finishes, it will appear as a link in your "New Message" window.

**Enter your email details. Click Send.**

I hope one of these will be helpful. If not, we may need to look at another option. We will do whatever we can to make this possible for all members.